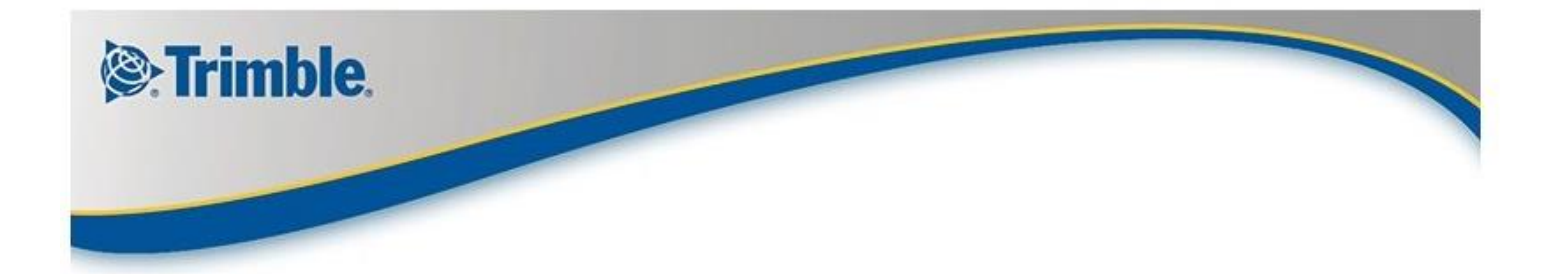

# GPSeismic Licensing

#### **Summary**

GPSeismic licensing uses a security system called HASP. The HASP system provides for dongle based, keyless and network licenses and is the same as what is used in our Trimble Business Center product.

Bundled in every GPSeismic installation is a four day keyless license. Once you install the software, you will be able to run GPSeismic for four days beginning with the first use of any protected application. Keyless licenses can be extended or converted to permanent network licenses. Dongle based licenses are permanent.

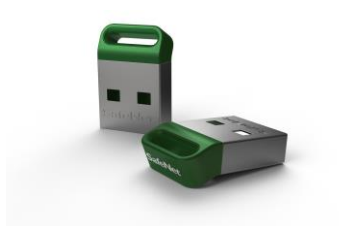

For those who elect to use dongles, there is one option called the HL MaxMicro key. This dongle has dimensions (in mm) of 18x12x4.5. This dongle allows for the attachment of tags.

## **License Manager**

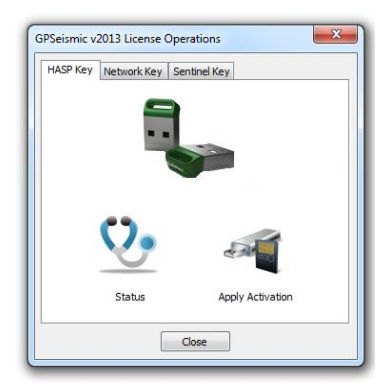

License Manager is installed along with GPSeismic and has a very simple interface consisting of three tab pages. The first page allows you to obtain the status of any type of GPSeismic license via the 'Status' button.

All new HASP dongles are shipped unprogrammed. To program a new dongle, insert it in an available USB port (note that the applicable device drivers are installed with GPSeismic). For programming a key it is best to use a direct port or through a powered USB hub; for normal use of the key, any port should be fine. Select the 'New key' option and press 'Apply Activation'.

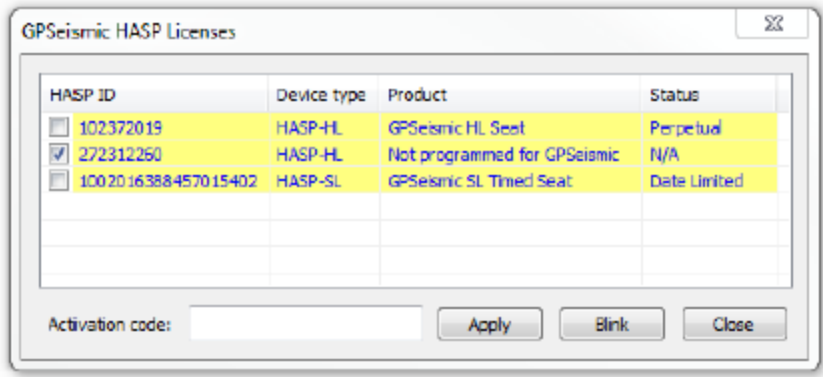

You will then see a list showing all the GPSeismic licenses (dongles and keyless) on your system. To program a dongle, ensure that you have an active internet connection, set the checkbox next to the dongle you want to program and enter the 21 digit activation code that we will send you by email. Then press 'Apply'. This process will communicate with the Trimble

HASP activation server in the USA and perform the steps necessary to convert your un-programmed dongle into a permanently programmed license. Note that all HASP dongles have a small red light. If you choose the 'Blink' button, the light will flash for a few seconds. If you already have a dongle which is programmed for version 2012, it will be reported as a 'GPSeismic HL Seat'. To apply a version 2013 activation code to this, check the box next to this dongle, enter the 21 digit code, and press 'Apply'.

If you need to extend your provisional license, for example, if you are leasing GPSeismic, ensure you have an active internet connection and press 'Apply Activation' as you did above. On the subsequent dialog check the box next to your keyless license which will be represented by a device type of HASP-SL, enter the 21 digit activation code that we will send you by email and press 'Apply'. The activation server will be contacted and your license will be extended.

#### **Network licenses**

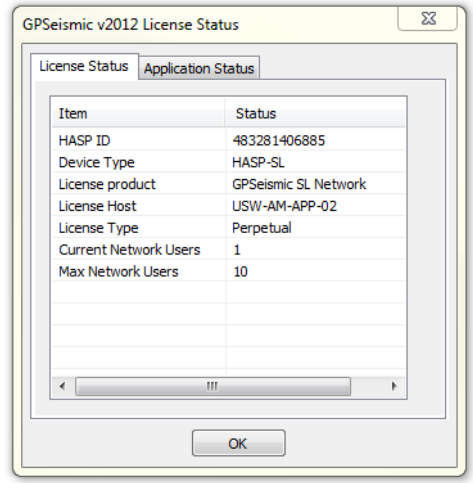

The GPSeismic applications can obtain licenses via a network server. As long as the local workstation running GPSeismic has network visibility to your server, and a license is available, the protected application will obtain its license from the server. A network license can contain any number of seats. Each seat costs the same as a permanently programmed dongle.

Through the use of activation codes described above, the provisional license which is installed with GPSeismic on the server can be converted to a permanent network license with a specified number of seats (simultaneous users).

The example at left shows the status of a license obtained from a network server. This server allows for ten simultaneous users and is referred to as a

ten seat license. Note that each workstation (user) can launch any number and combination of GPSeismic applications simultaneously as each user consumes only one license.

### **Detachable licenses**

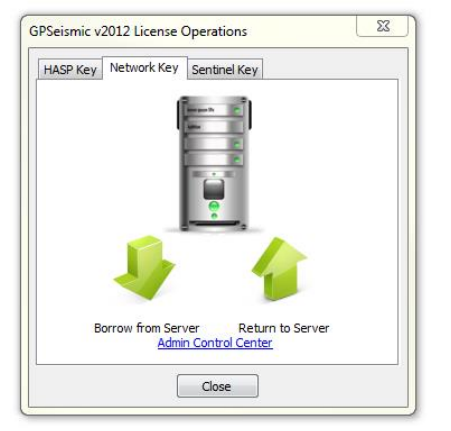

Licenses can be temporarily borrowed from the server for any period up to 365 days (please see the section below on configuring the server to allow licenses to be detached). A borrowed or detached license will reside on the user's system for the specified time period. At the end of this period, the license will automatically be returned to the server.

To borrow a license from the network server, start the License Manager application and choose the 'Network Key' page. Ensure that you have network connectivity to your server and press the 'Borrow from Server' button.

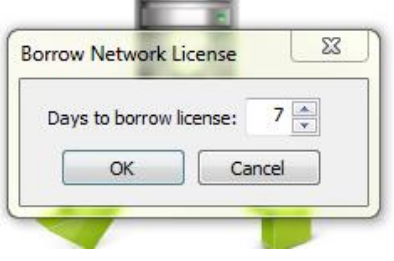

You will then be prompted to specify the number of days you want to borrow (detach) the license for.

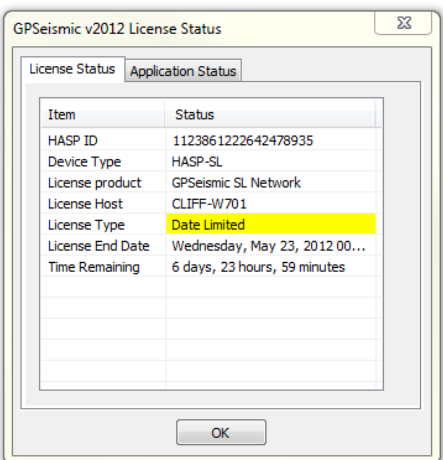

The status of a borrowed license will appear as shown at left.

The license then resides locally on the user's system. He can then take this system to the field outside of network connectivity and work with GPSeismic.

A borrowed license will decrement the server's seat counter by one. When the license expires, the server's counter will be automatically incremented by one. To return a borrowed license before the expiration, choose the option to 'Return to Server'.

**To configure your license server to permit licenses to be detached**, choose the 'Admin Control Center' link on the 'Network Key' page of License Manager. This will bring up the Sentinel Admin Control Center. From here, choose the 'Configuration' button on the left and then select the 'Detachable Licenses' tab page:

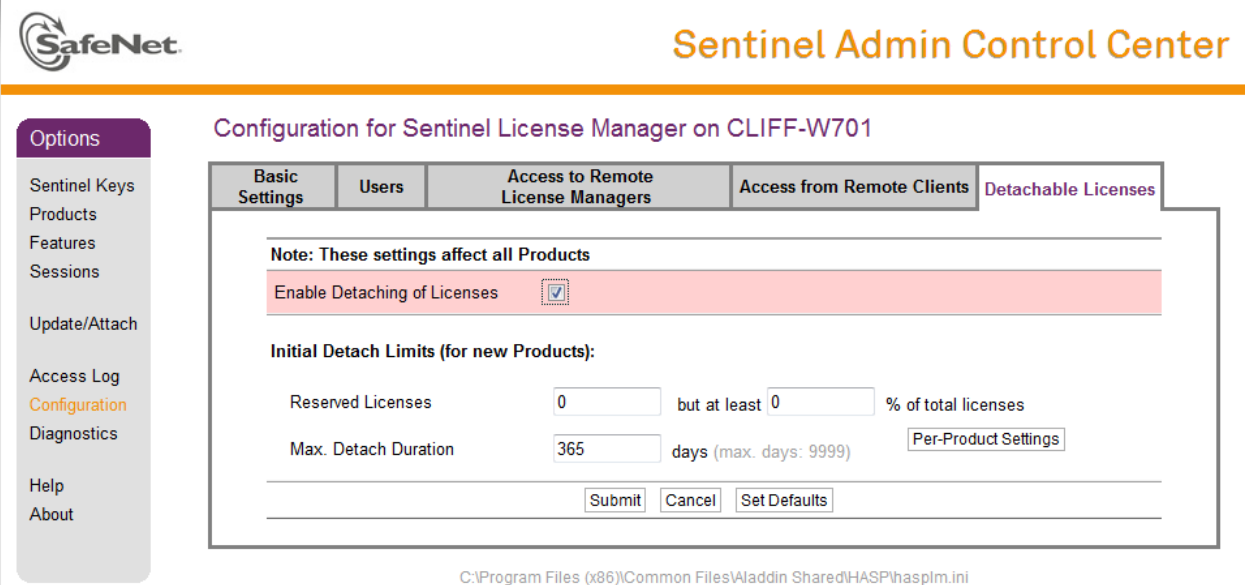

Be sure to check the box to 'Enable Detaching of Licenses'. Also set the 'Max. Detach Duration' to be the maximum allowable number of days you will allow your users to borrow a license for. These changes must be performed on the network server and not on the local workstation.

On each client workstation, you may need to set the search parameters to your server via the 'Access to Remote License Managers' tab via this same utility.

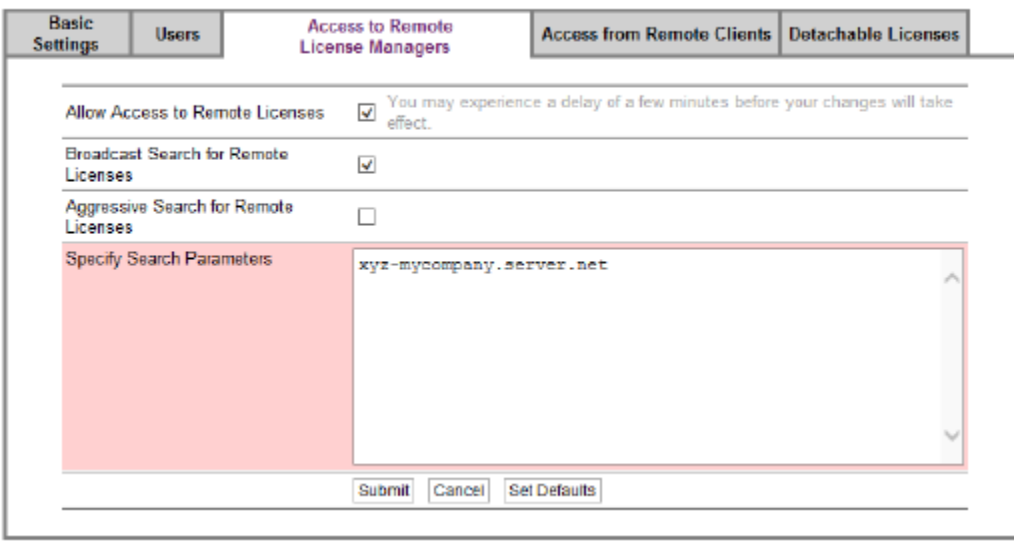

#### Configuration for Sentinel License Manager on CHARRIS1-WESTL1